# **全天球ドライブレコーダークイックガイド**

#### $\otimes$ marumíe 12V 車専用

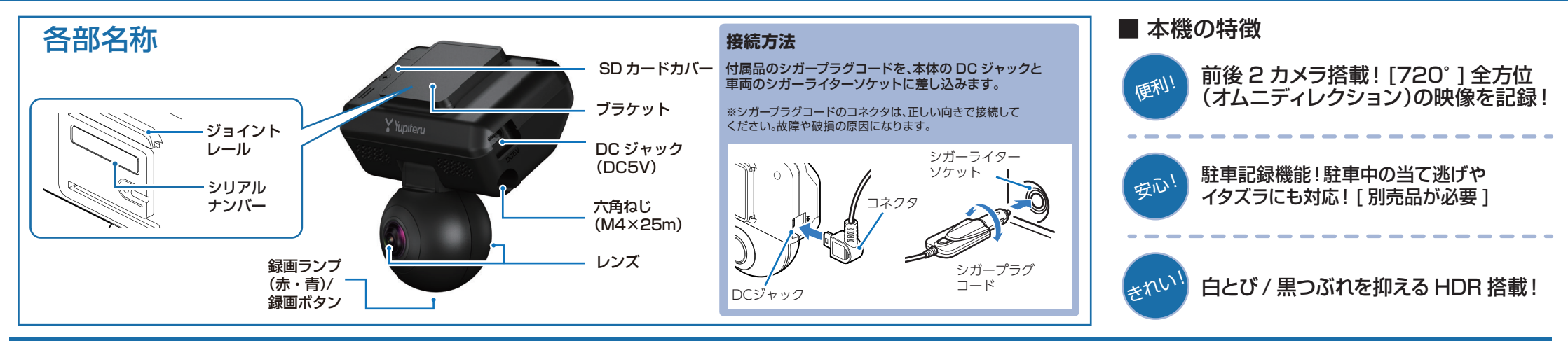

# **Q-01cの使い方**

 本機に電源が供給されると、録画ランプ(紫)が点灯し、その後青点灯になり録画(常時録画)を開始します。※本機は、エンジンキーに連動して録画を開始します。

紫点灯

青点灯

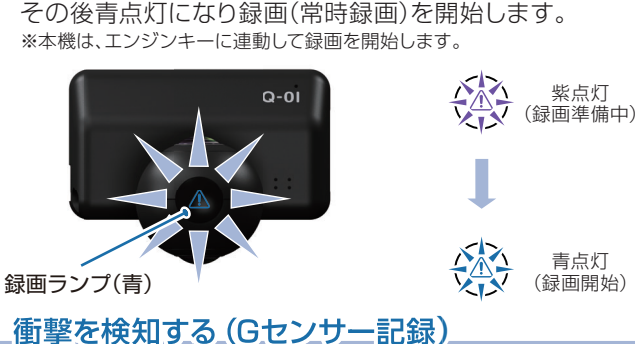

衝撃を検知する(Gセンサー記録)

G センサーが一定以上の衝撃を検知した場合には「G セン サー記録」として前後の映像を SD カードに記録します。

一定以上の衝撃を検知

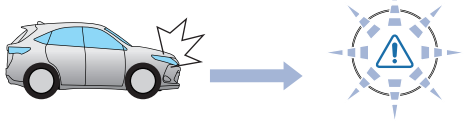

衝撃を検知すると、ビープ音が鳴り、録画ランプ(青)が点滅します。※事故発生時の衝撃が弱い場合、G センサーが衝撃を検知できない場合が

あります。その際は、常時録画の映像をご確認ください。

# エンジンの始動 <u>コンシャー コンランスコンスポート</u> こころ 手動で記録する (ワンタッチ記録)

ワンタッチ記録は、任意のタイミングで映像を記録することができます。

常時録画中に本体の録画ボタンを押すことで、押した前後の映 像を「ワンタッチ記録」として SD カードに記録します。

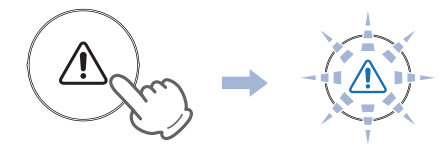

衝撃を検知すると、ビープ音が鳴り、録画ランプ(青)が点滅します。※ワンタッチ記録ファイル生成後は、自動で常時録画へ戻ります。

### エンジンを切る

録画が停止し、電源 OFF になります。 ※本機は、エンジンキーに連動して録画を停止します。

#### マルチトリガーについて

本機では、イベント記録中に新たな衝撃が加わった場合、2回目以降の衝撃も1つのファイルとして連続で記録します。

- ※マルチトリガー検知後は、設定されている時間(衝撃検知後の時間)記録します。
- ※イベント記録の 1 ファイルの最大秒数は、60 秒になります。
- ※イベント記録時間の設定が60秒(30,30)の場合は、マルチトリガーは行いません。

#### ■ 例:イベント記録時間の設定が 12 秒 / 8 秒の場合

2 回目のイベント発生後、さらに 8 秒間イベント記録を続けます。

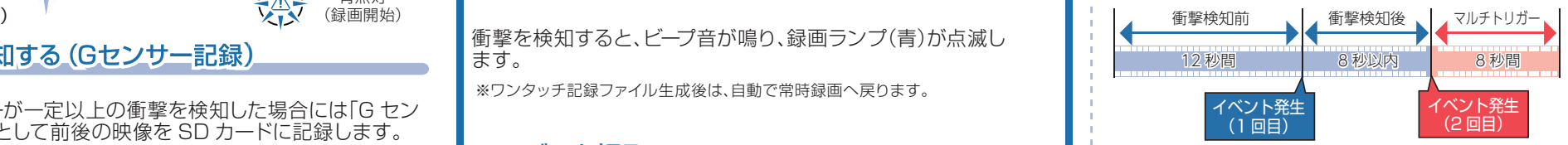

1ファイルのイベント記録の最大秒数が 60 秒のため 2 回目のイベント後 さらに 10 秒間イベント記録を続けます。 ■ 例:イベント記録時間の設定が 30 秒 / 20 秒の場合

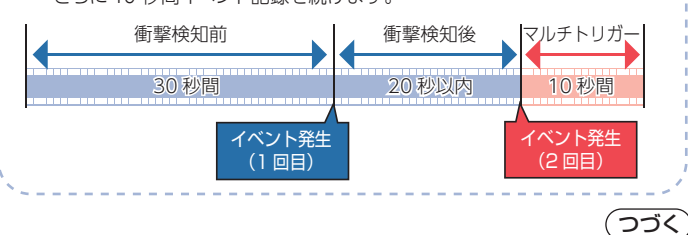

ー 1 ー

## **専用ソフトの使いかた 専用ソフト**

本機で録画した映像は、パソコンに専用ソフトをインストールすることにより、映像ファイルを再生することが できます。

※地図の表示にはインターネット接続環境が必要です。

本機で使用する専用ソフトは、付属のSDカード内に収録されて いません。お手数ですが、弊社ホームページからダウンロードしてください。(https://www.yupiteru.co.jp/download/update/bu\_drr.html)

OS: Microsoft Windows 10, 8, 7 CPU: Core i5 相当、3.0GHz 以上 メモリ:8GB 以上DirectX9.0c 以降のバージョン(2018年10月現在)

## 再生ボタン

映像の再生や早戻しなどを行うときは、各ボタンをクリックしてください。

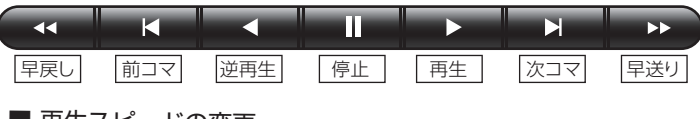

■■■ や ■■■■■■■ ボタンを複数回クリックすることで、再生 スピードを変更できます。

・ を 1 回クリックすると 1 倍速(通常速度)、2 回クリッ クすると 0.5 倍速(スロー)で [ 再生 ] または [ 逆再生 ] できます。

**■ 下 本 1回クリックすると 2倍速、2回クリックすると**  4 倍速、3 回クリックすると 8 倍速、4 回クリックすると 16 倍速 で [ 早送り ] または [ 早戻し ] できます。

# ● 専用ソフトの画面について

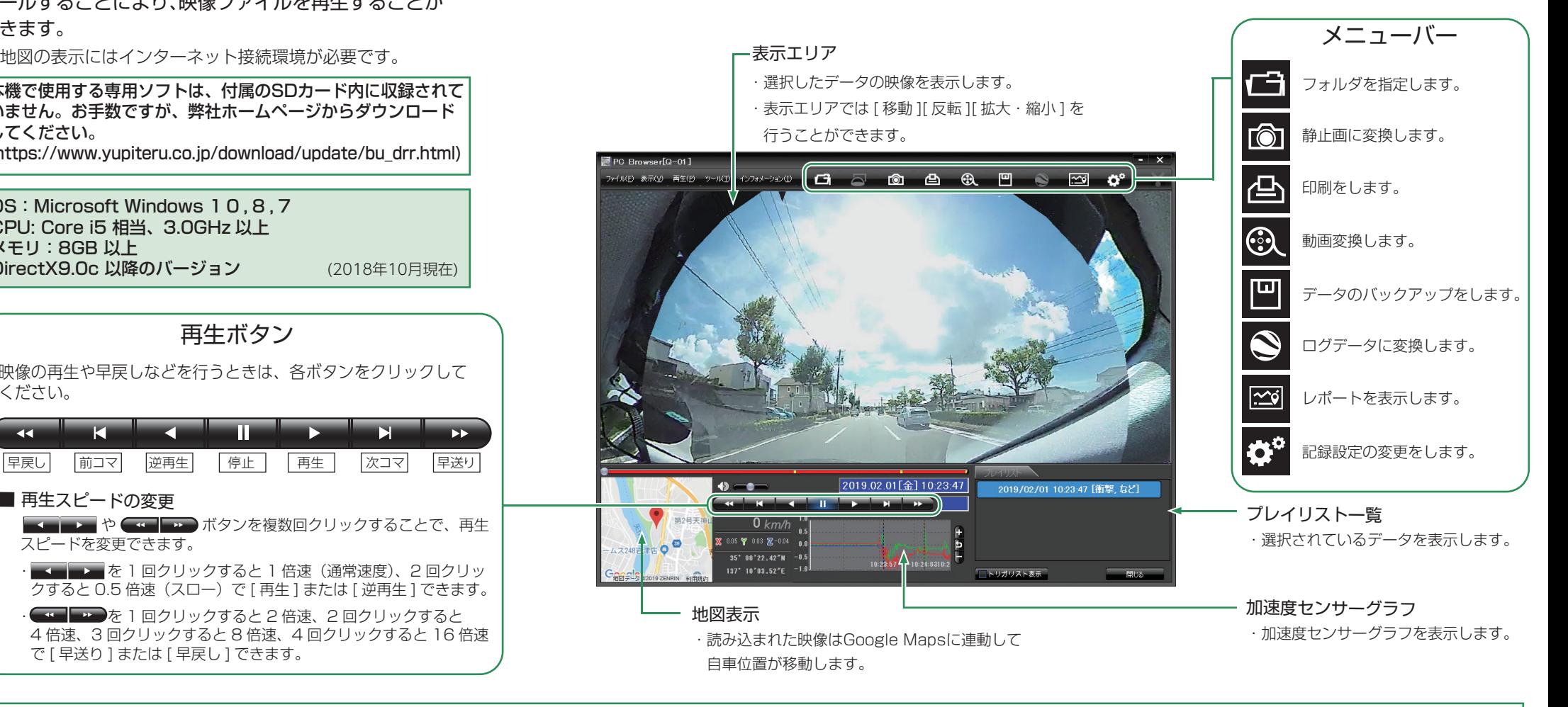

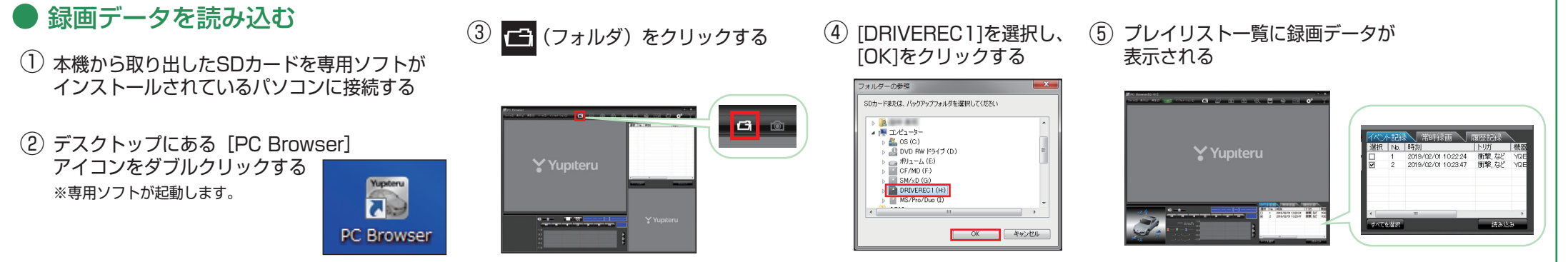

### **録画データを再生する**

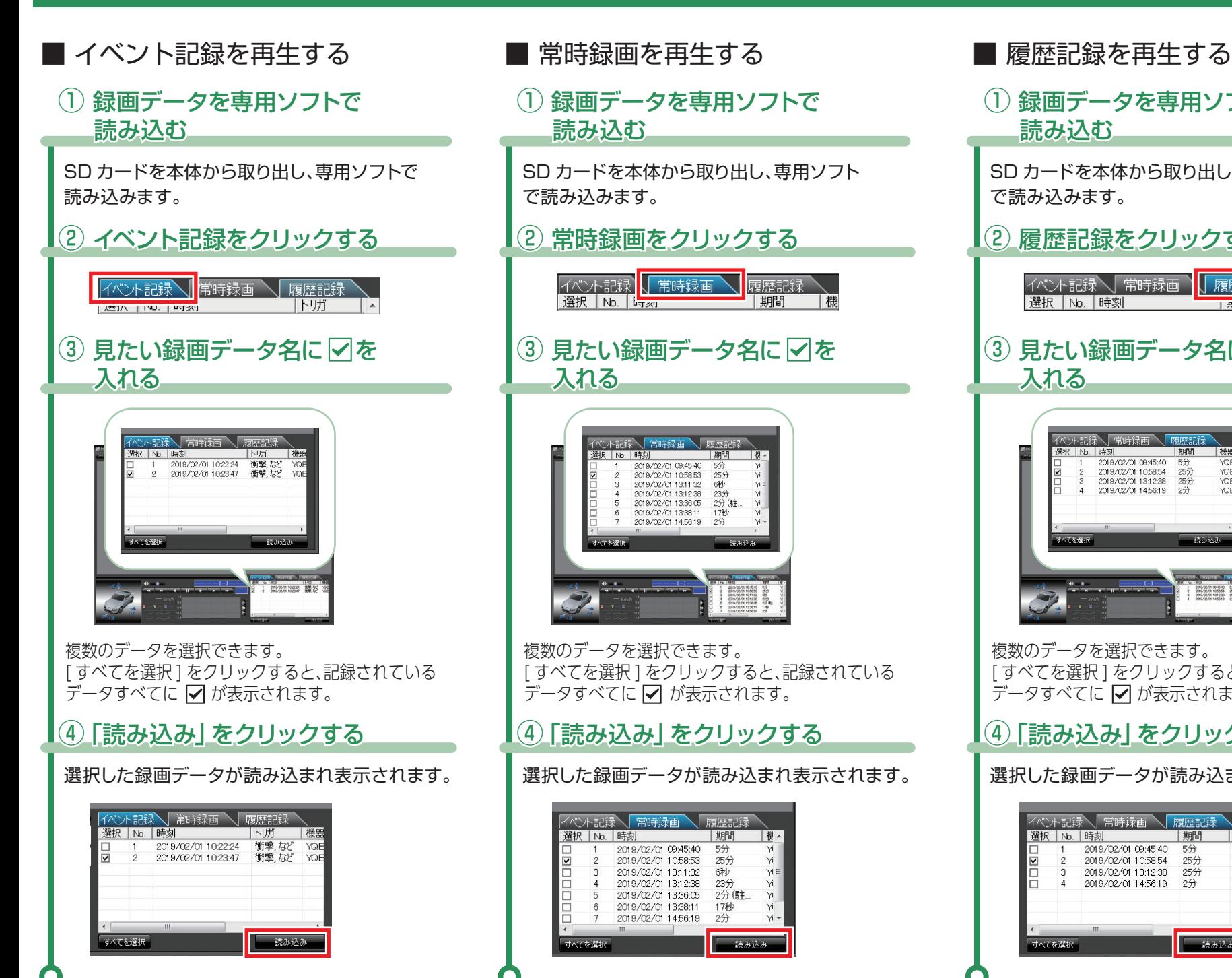

# (1) 録画データを専用ソフトで 読み込む SD カードを本体から取り出し、専用ソフト で読み込みます。(2) 履歴記録をクリックする 選択 | No. | 時刻 入れる 「画録有席」/録品イン 選択 IN 時刻 2019/02/01 09:45:40 -54 5万<br>25分<br>2分 2019/02/01 10:58:54 2019/02/01 131238 2019/02/01 145619 読み込 複数のデータを選択できます。

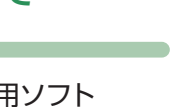

|イベント記録\| 常時録画 ≧┃ 履歴記録  $E = 25181$ 

# (3) 見たい録画データ名に マを

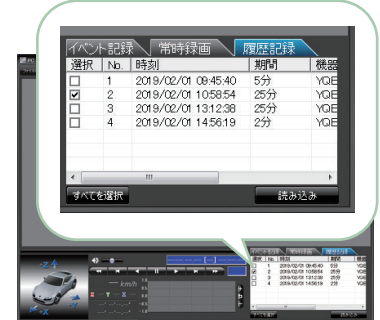

[すべてを選択]をクリックすると、記録されている データすべてに ☑ が表示されます。

## ④「読み込み」をクリックする

選択した録画データが読み込まれ表示されます。

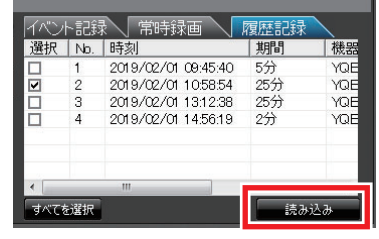

 $\forall i$ 

 $\overline{M}$ 

|機

**SDカードのフォーマット方法 ① 定期的**

「数か月に一度」、専用ソフトで SD カードをフォーマットしてください。

※フォーマットを行うと、「SD カード内にある録画データ」も全て削除されます。必要に応じてパソコンにバックアップなどしてからフォーマットしてください。

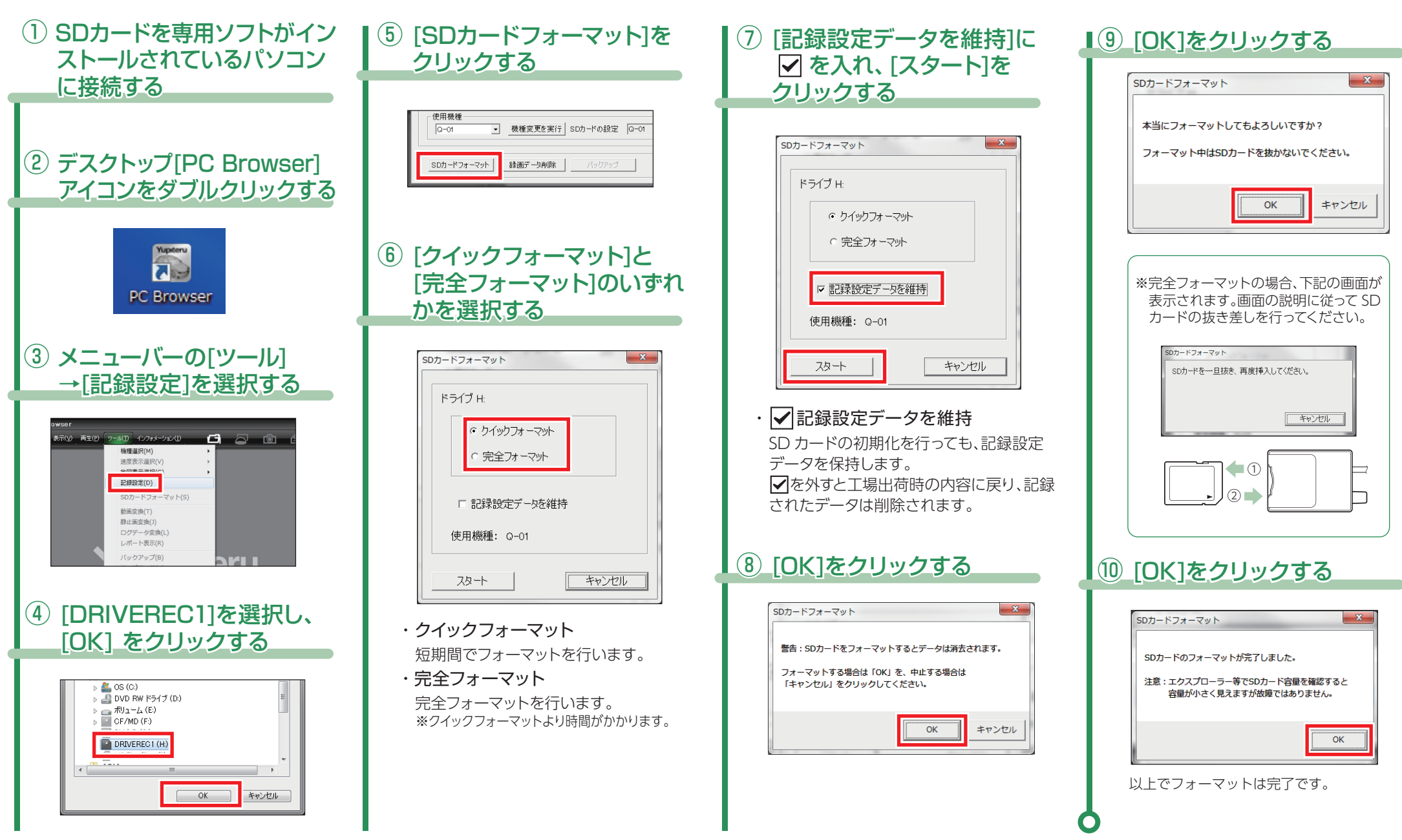

# **SDカードのフォーマット方法 ②**

「SD カードのフォーマット方法①」でフォーマットできない場合 / 別売品の SD カードを使用する場合 /「有効な SD カードではありません」と表示された場合に下記の手順で行なって ください。

※フォーマットを行うと、「SD カード内にある録画データ」も全て削除されます。必要に応じてパソコンにバックアップなどしてからフォーマットしてください。

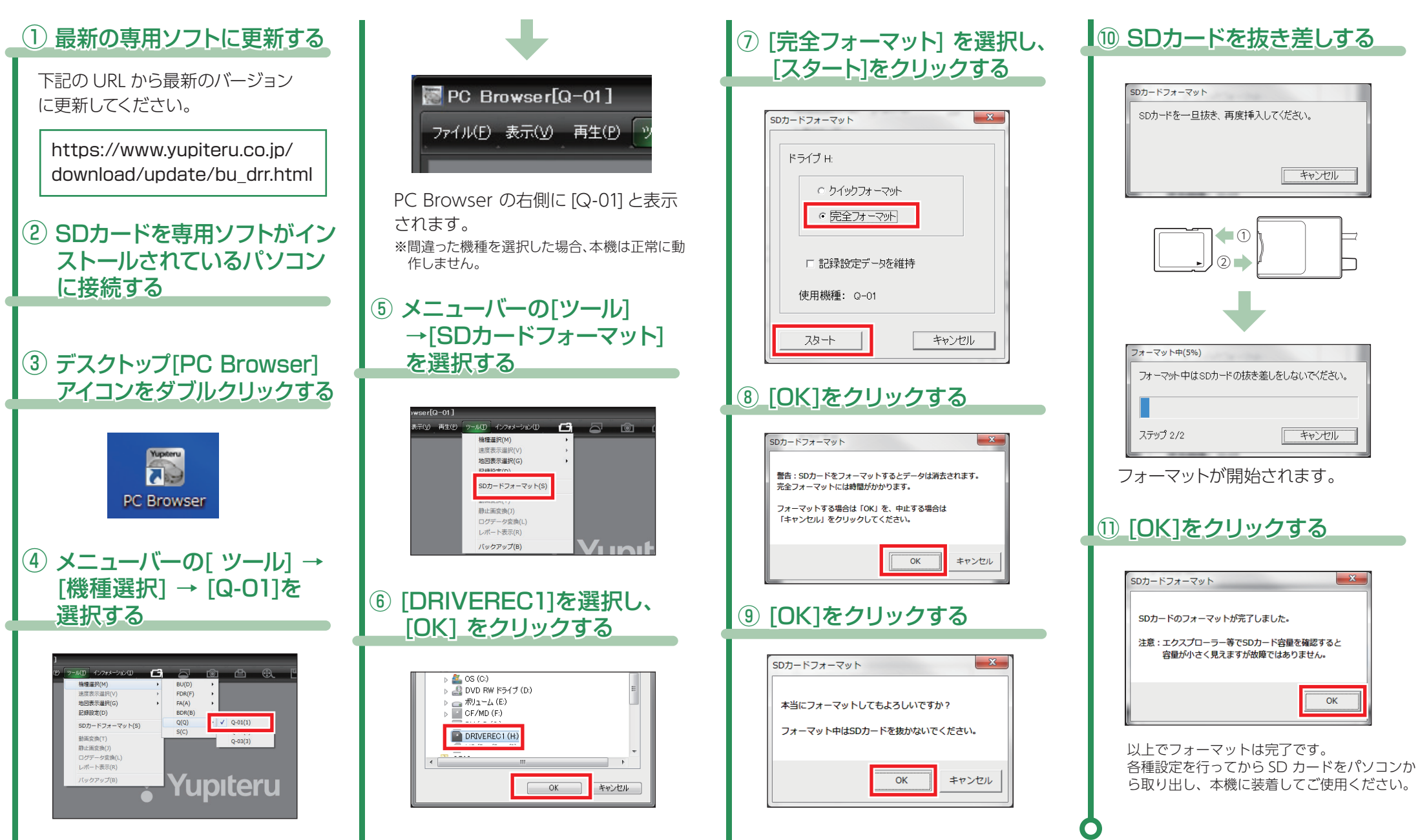

込みます。

 $\overline{\mathbf{r}}$ 

 $\overline{ }$ 

 $\overline{ }$ 

 $\overline{\phantom{a}}$ 

### 本機は専用ソフトで、G センサー感度の変更やイベント記録時間の変更などすることができます。

#### ■ 記録設定画面の表示方法 ■ 記録設定の初期値

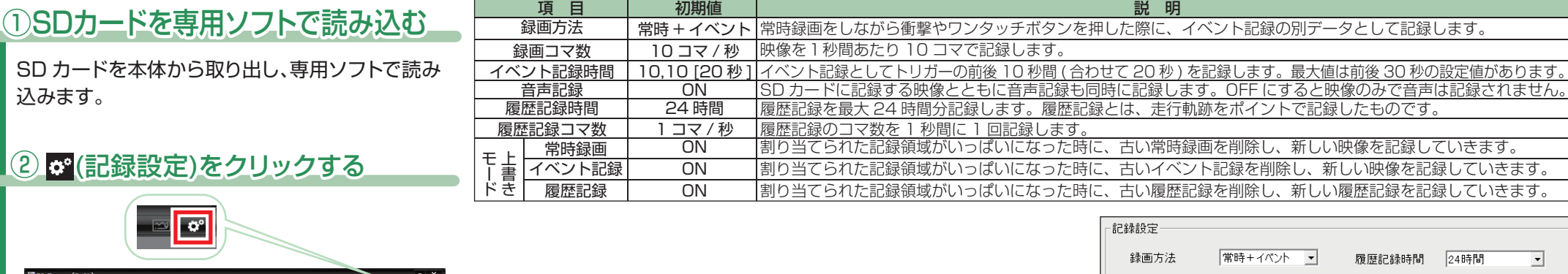

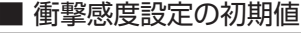

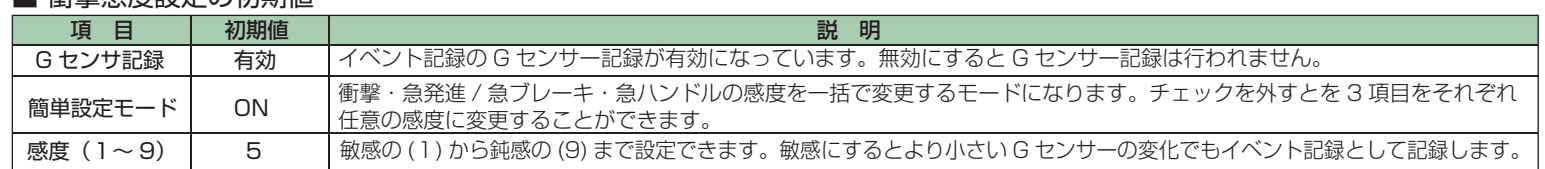

録画コマ数

音声記録

イベント記録コマ数 30コマ/秒

イベント記録時間 10,10 [20秒] |-

 $\sqrt{ON}$ 

30コマ/秒

 $\overline{\phantom{a}}$ 

 $\overline{\mathbf{r}}$ 

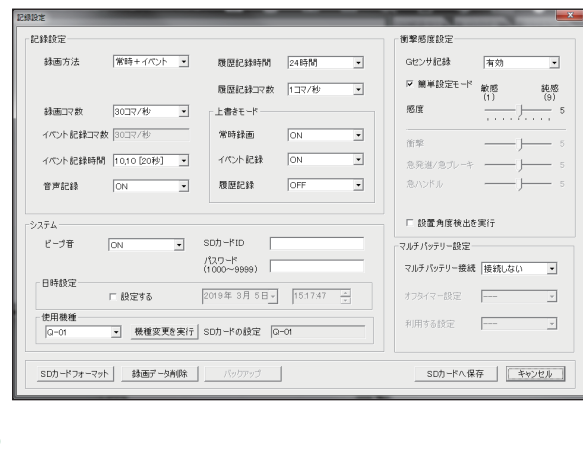

2019/02/01 09:45:40<br>2019/02/01 10:5853<br>2019/02/01 13:11:32 8秒<br>2019/02/01 13:11:32 8秒<br>2019/02/01 13:36:05 2分 (戦<br>2019/02/01 14:58:19 2分

Y Yupiteru

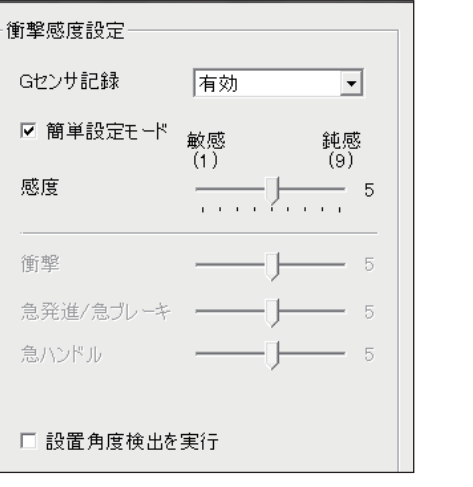

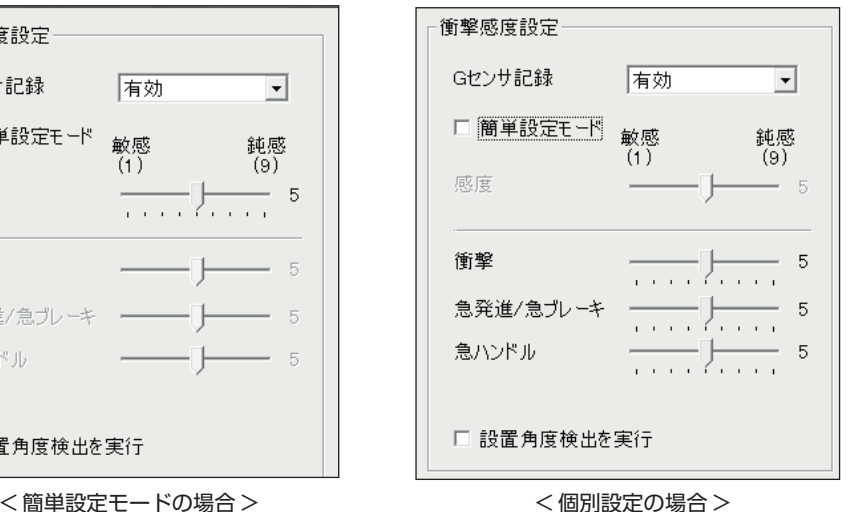

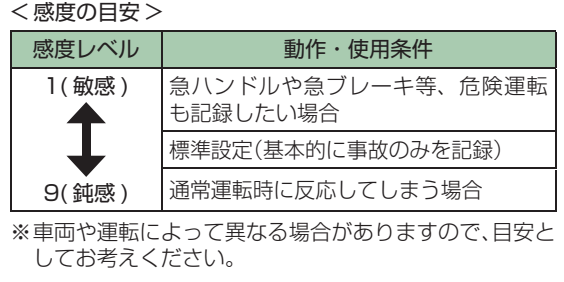

履歴記録コマ数 1コマ/秒

 $\sqrt{ON}$ 

 $\sqrt{on}$ 

OFF

上書きモード

常時録画

イベント記録

履歴記録